#### Course in ANSYS

Example0510

# Example – Column beam

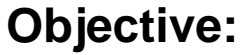

Plot the P-U curve for the nonlinear behaviour**Tasks:**

Obtain a static solution including prestress? Obtain a buckling solution? Include imperfections using Update Geometry? Run the nonlinear analysis

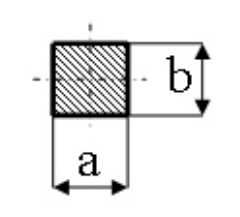

 $E = 210000N/mm^2$  $\nu = 0.3$  $L = 1000$ mm  $a = 10$ mm  $b = 10$ mm  $F = 430N$ 

Example0510 2

 $y_{\ast}$ 

 $\overline{F}$ 

 $\mathsf{L}$ 

# Nonlinear - Solution Phases

#### •Tasks

- $-$  Run a static analysis with Prestress ON
- $-$  Run a Eigen Buckling analysis with a unit load
	- ExpansionPass ON
- Save the model We start here
	- $-$  Finish the Solution process
	- Plot results
		- Update geometry for a relevant buckling mode
		- $-$  In place of the unit load apply a load with a magnitude of the buckling load found for a relevant buckling mode
		- Run a static nonlinear analysis
		- Plot appropiate deformations vs. forces

# Example – Read Input from..

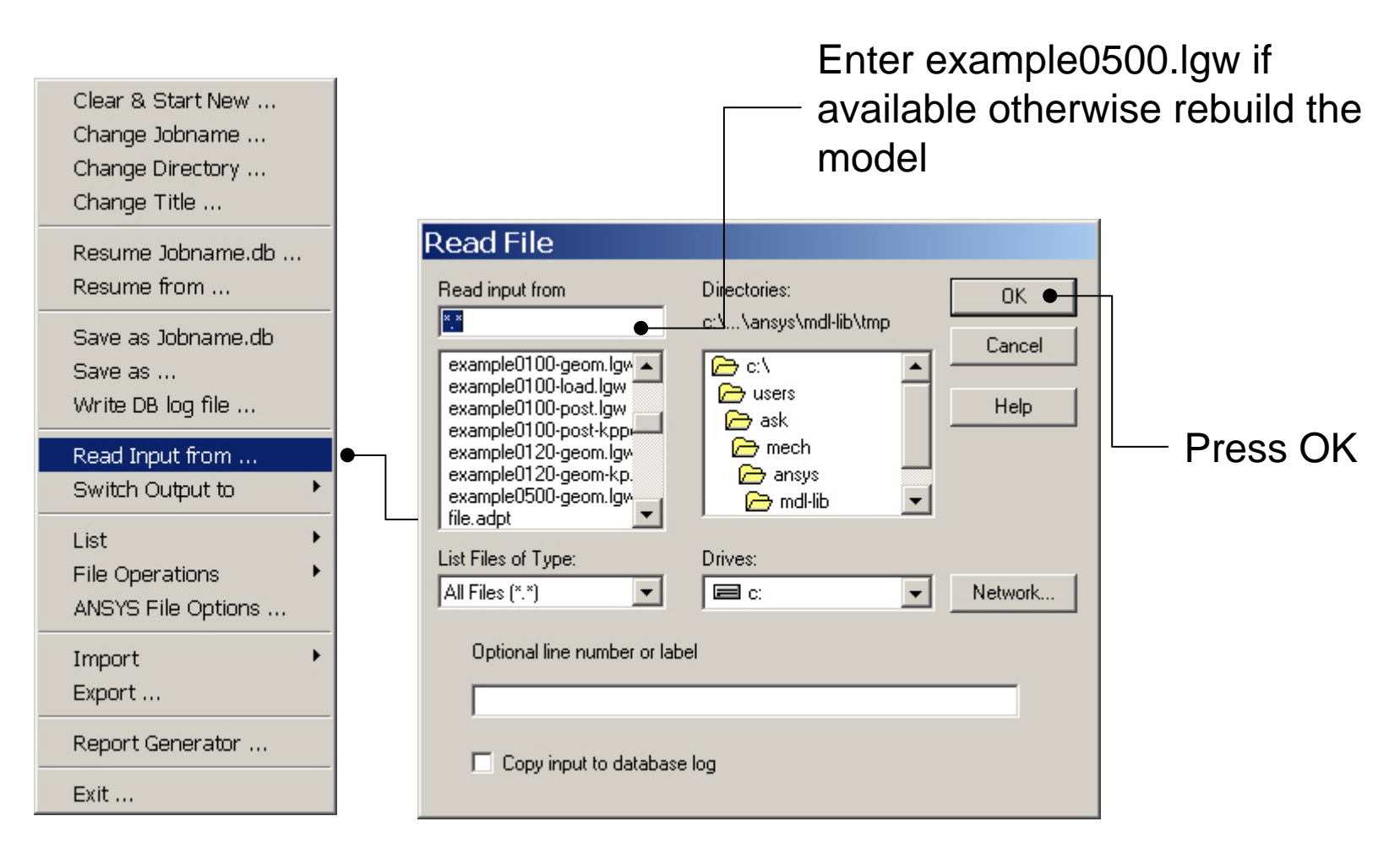

# Example – Results Summary

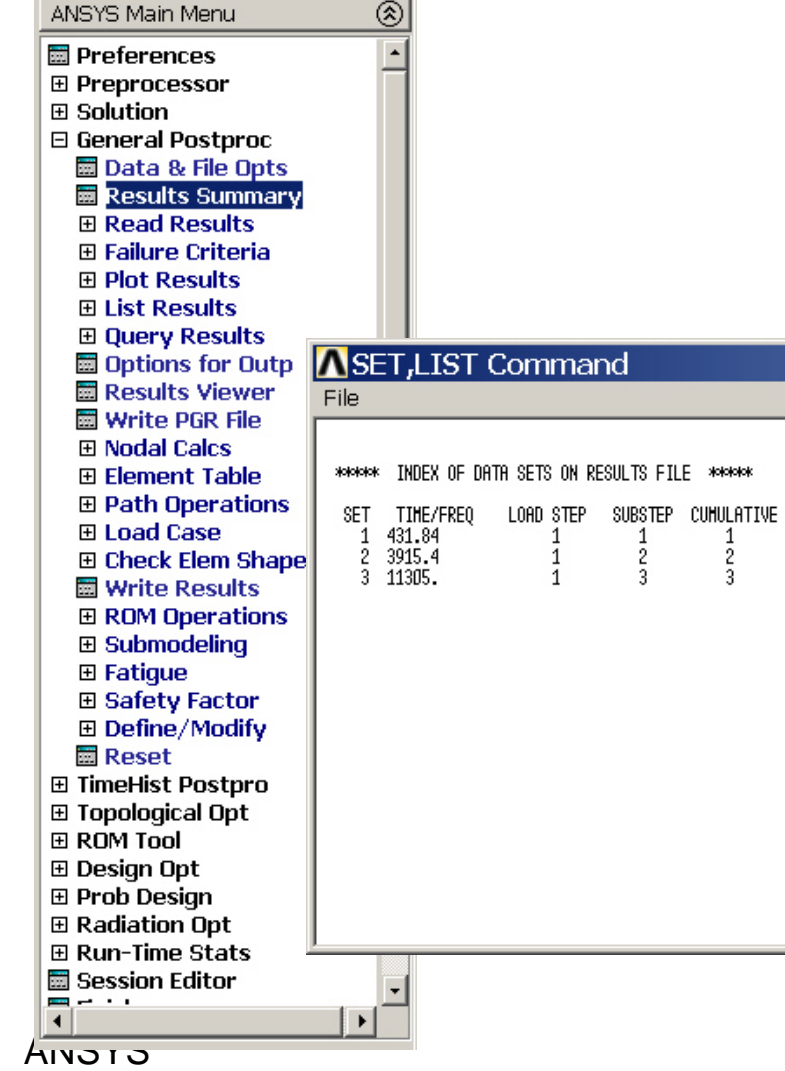

Example0510 5

 $\vert x \vert$ 

# Example – Read Results

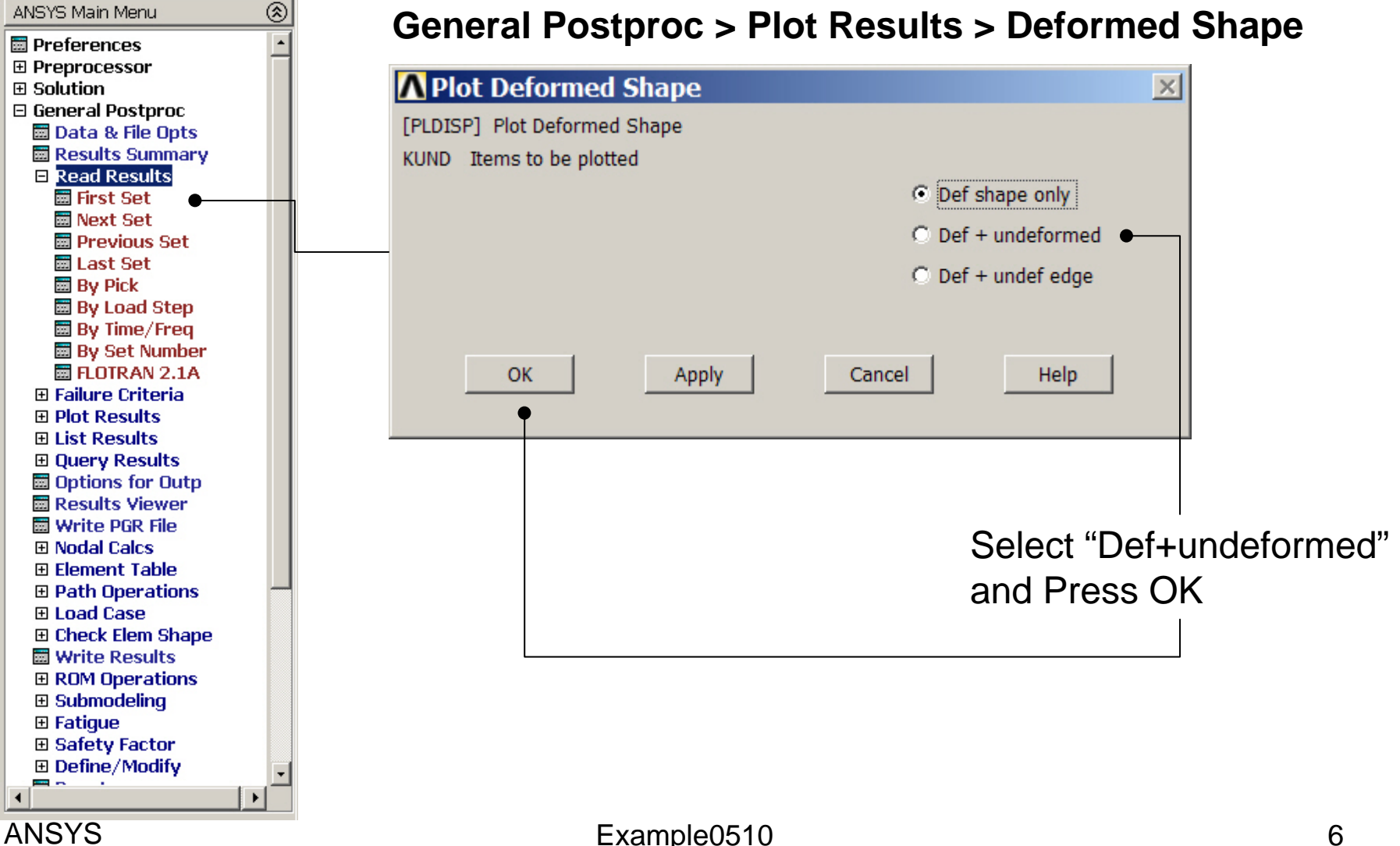

# Example – Buckling mode

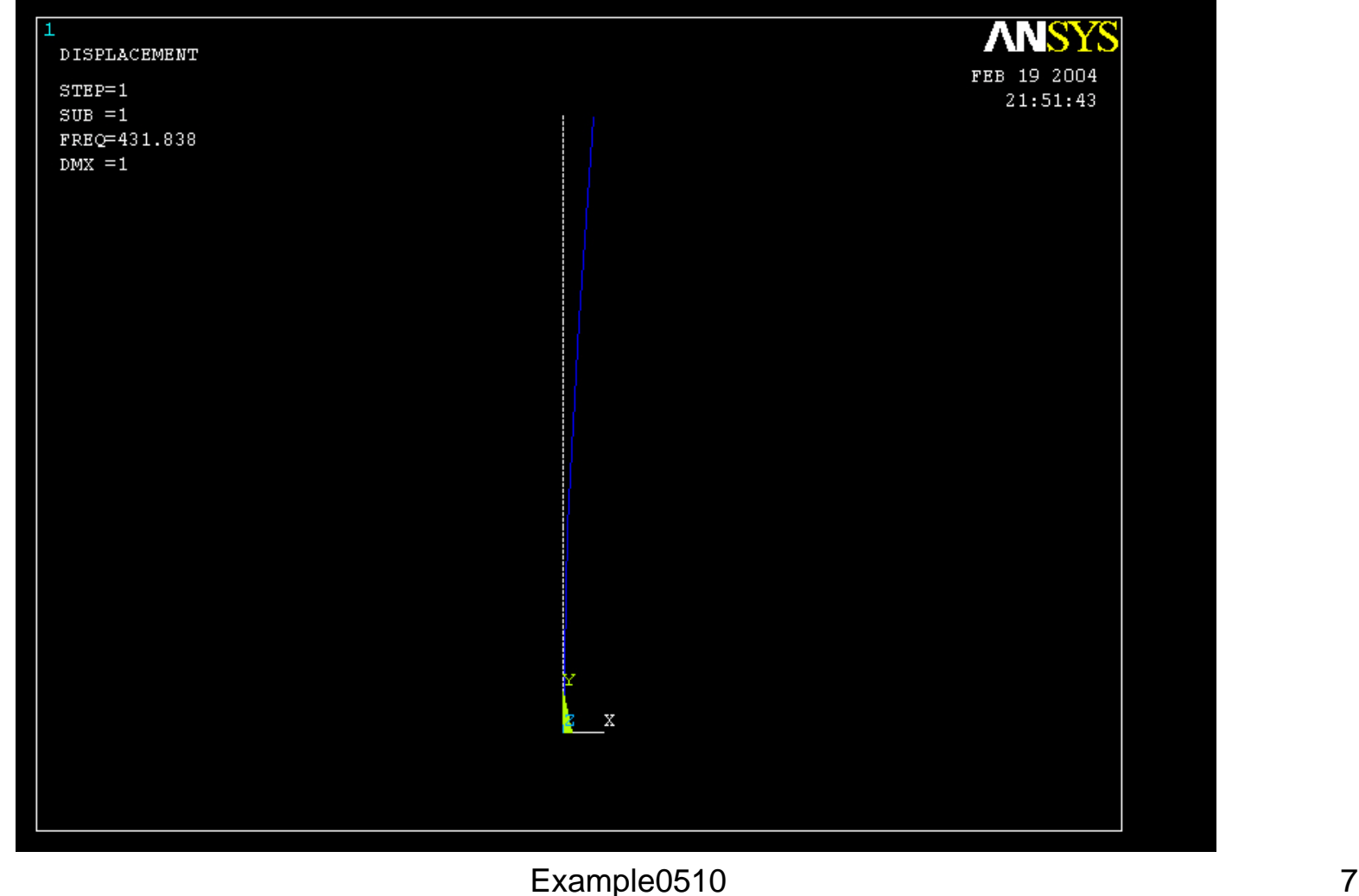

# Example - Update Geom

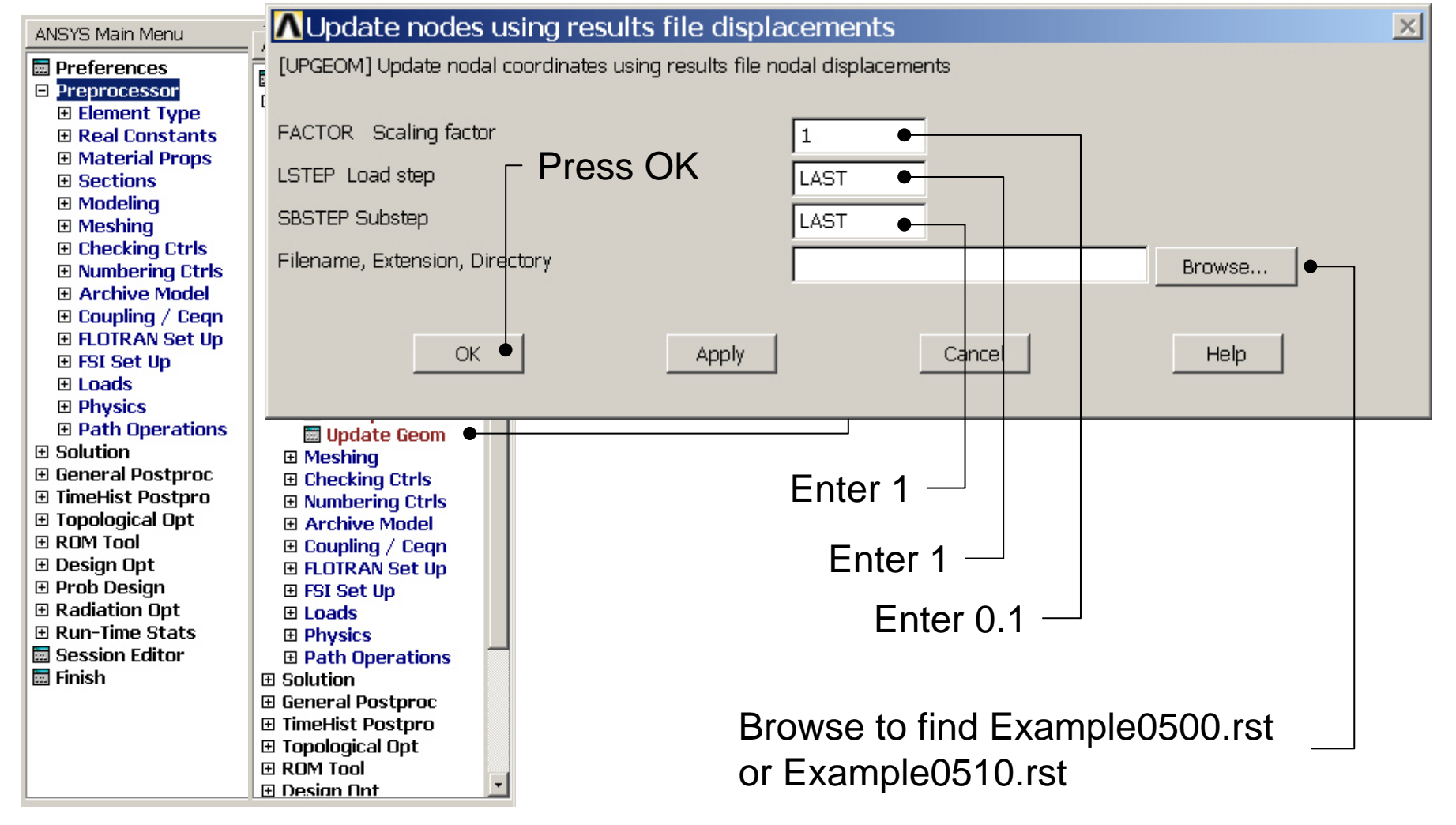

# Example – Analysis Type

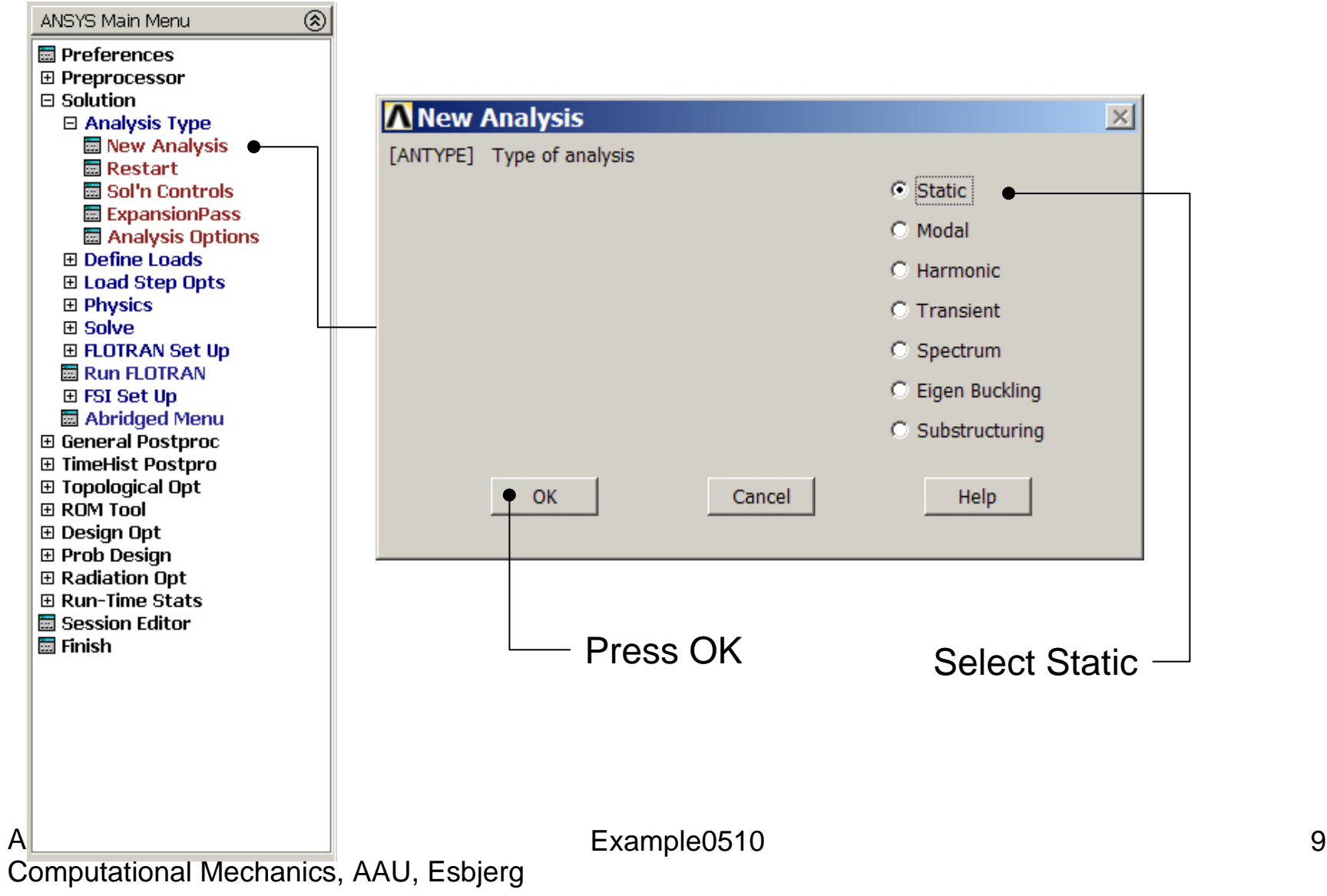

# Example – Define Loads

#### **Solution > Define Loads > Apply > Structural > Force/Moment > On Keypoints**

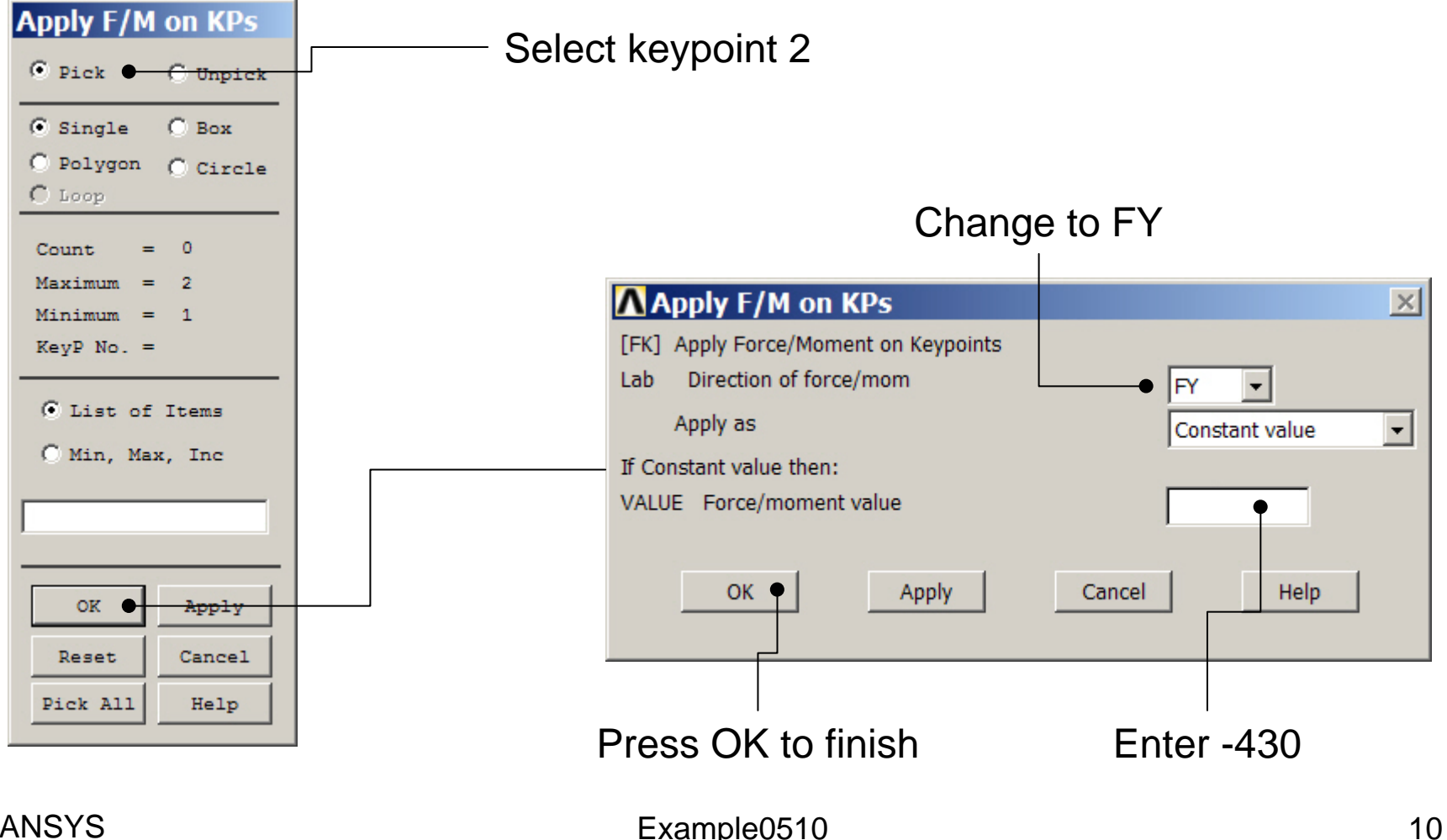

### Static solution – Analysis Options

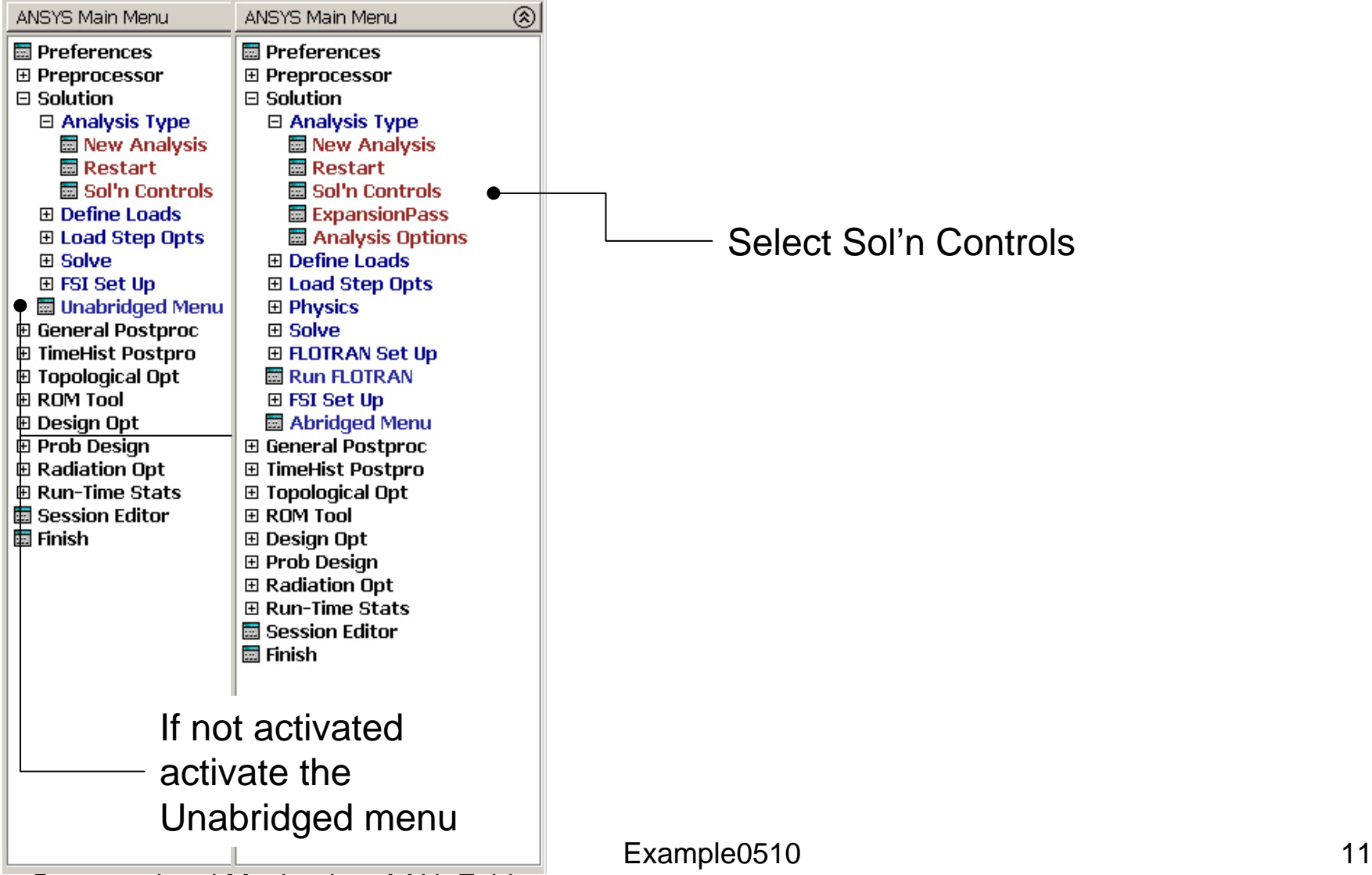

# Example – Solution Controls

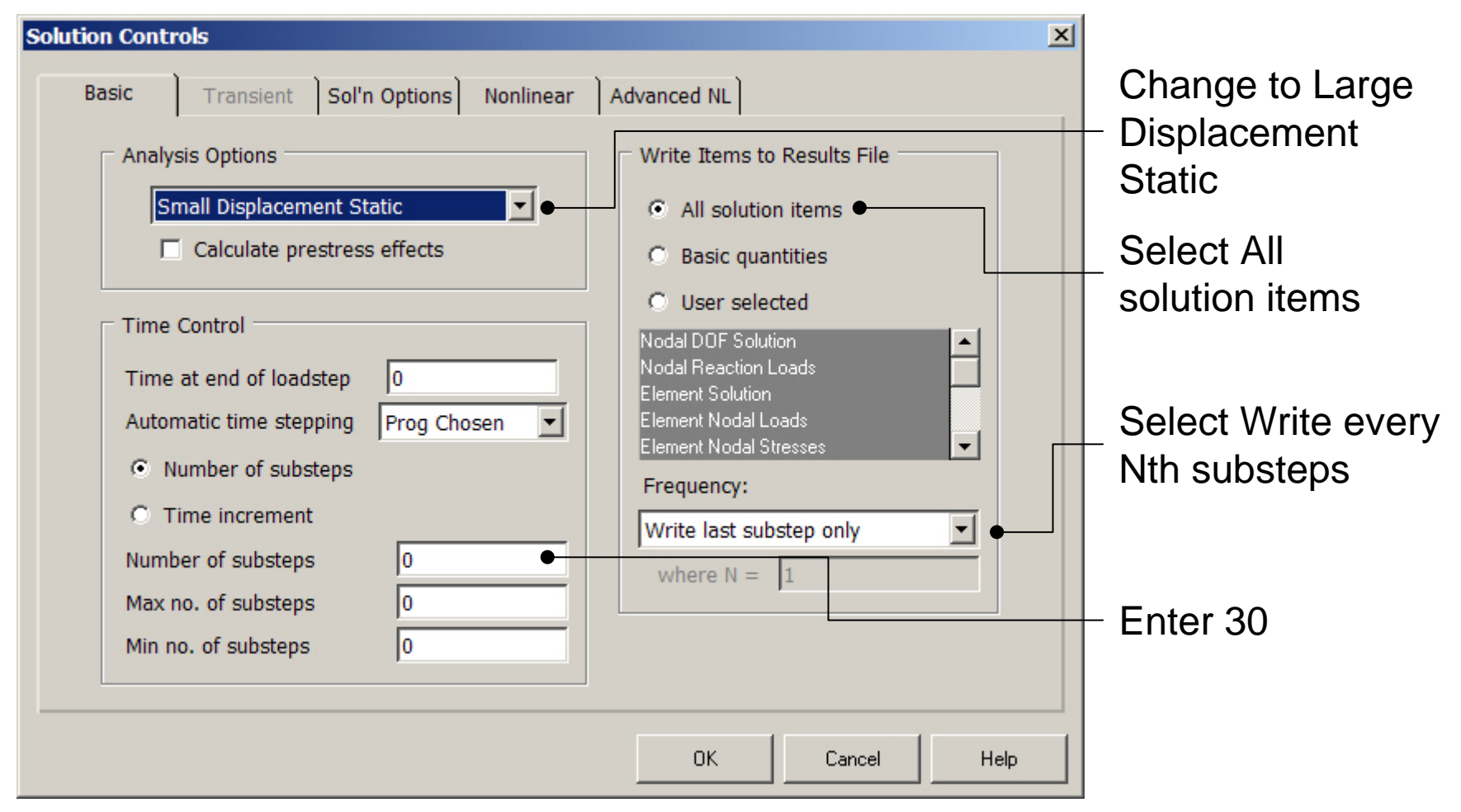

# Example – Solution Controls

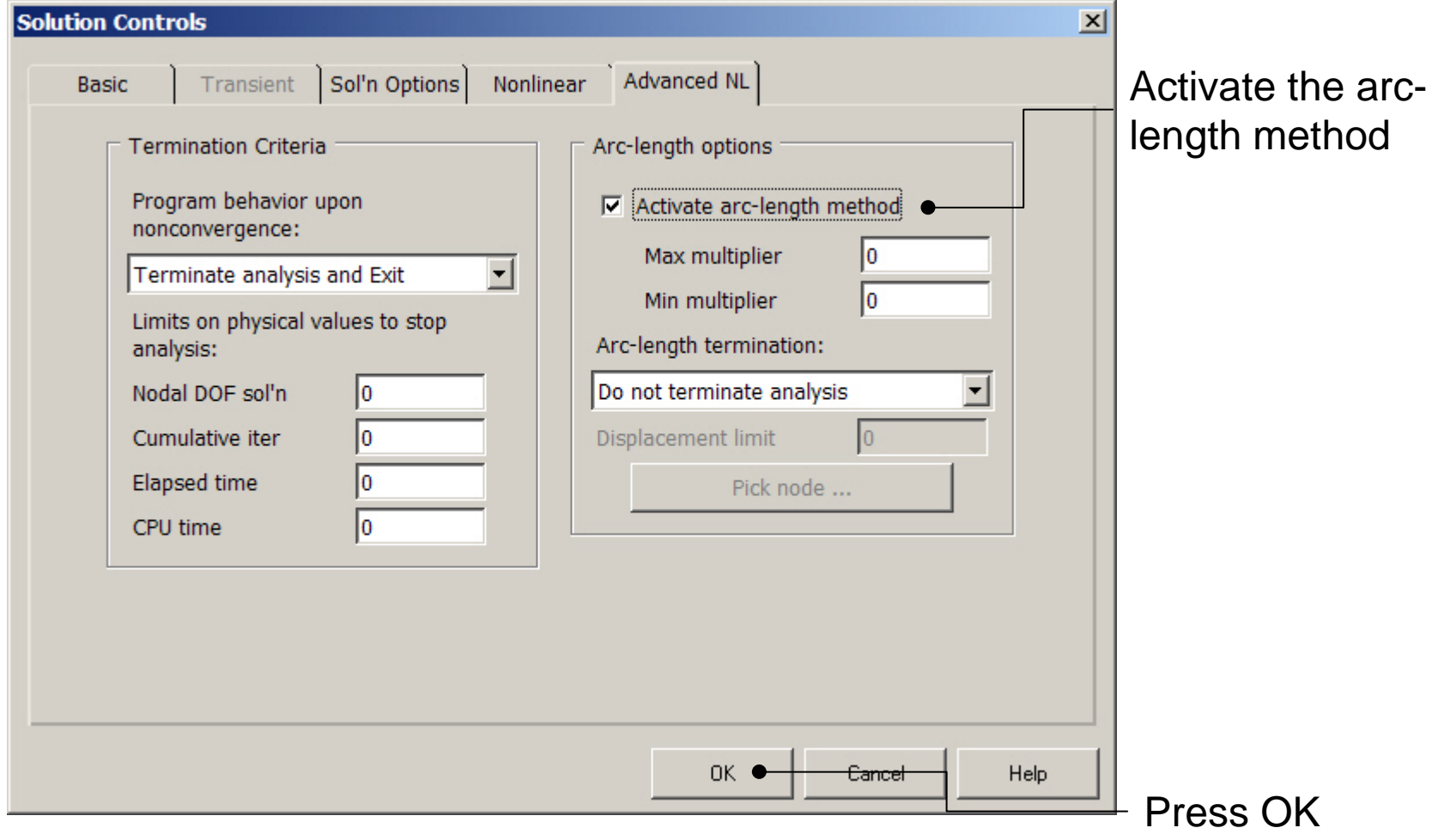

# Example – Output Ctrls

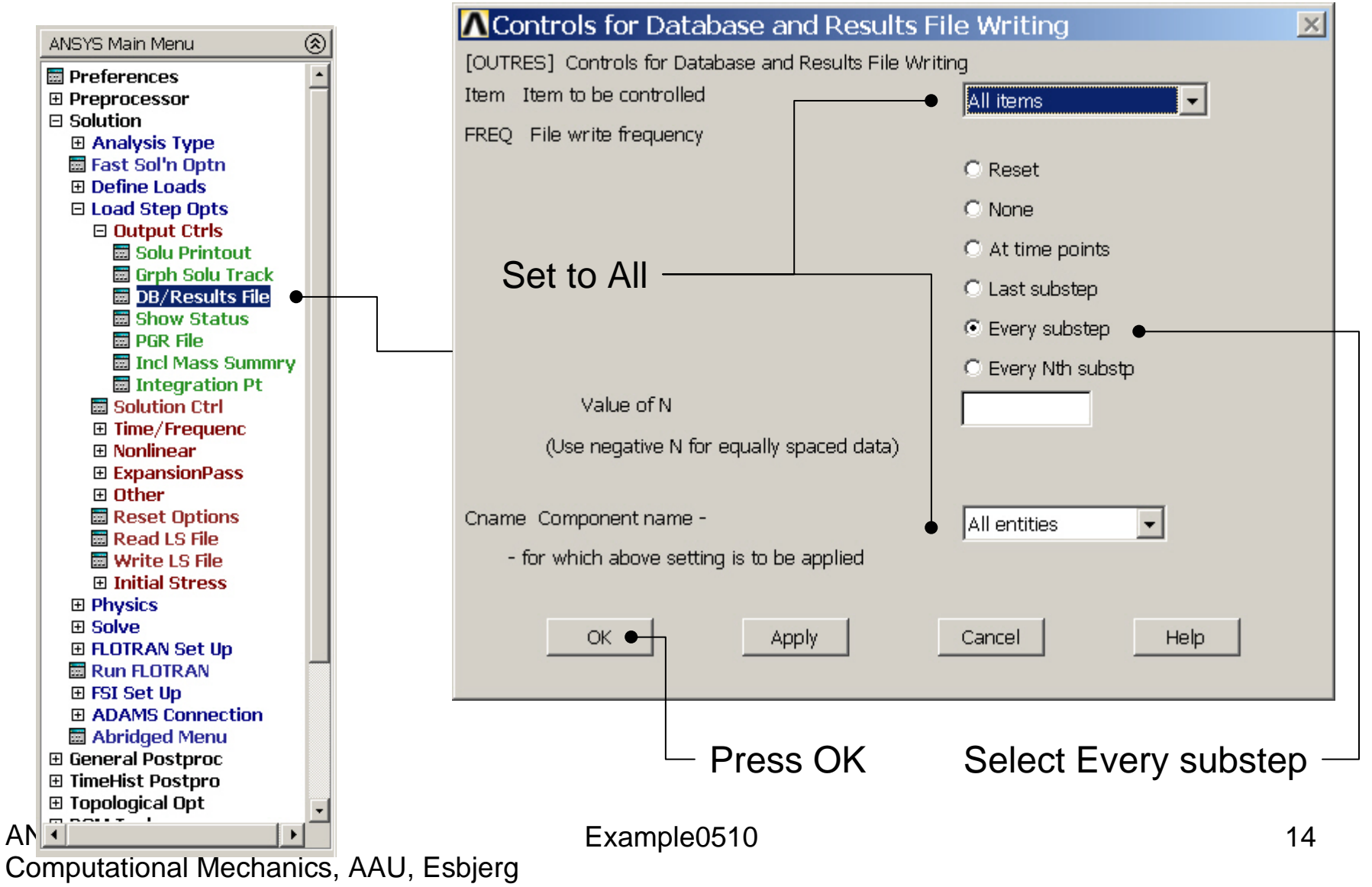

# Example - Solve

#### **Solution > Solve > Current LS**

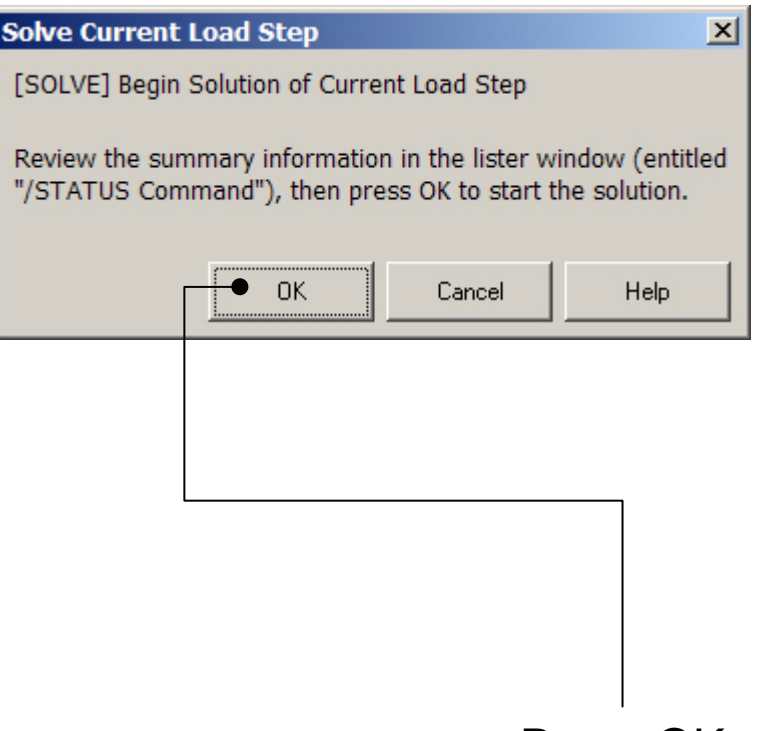

Press OK

#### Example - Convergence

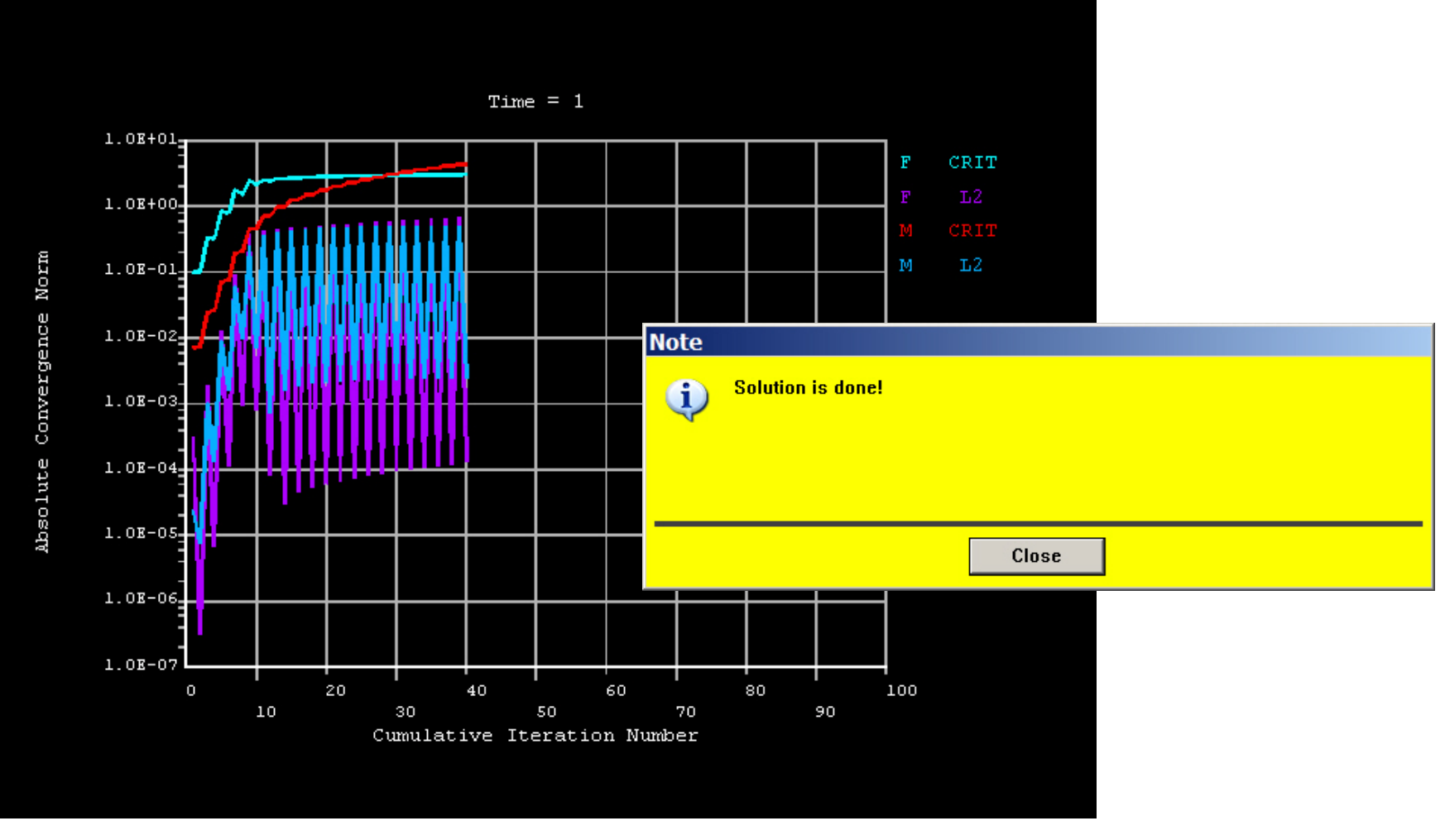

Computational Mechanics, AAU, Esbjerg ANSYS

# Example – Plot - Lines

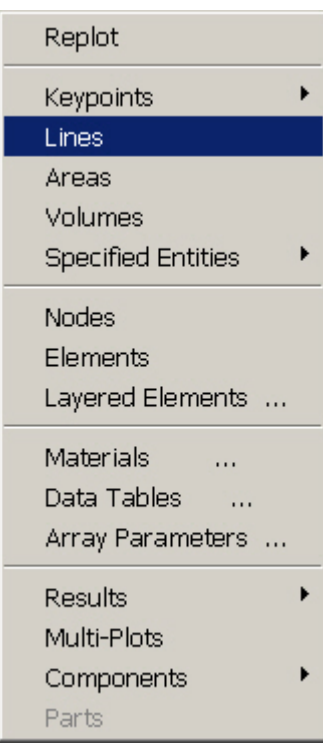

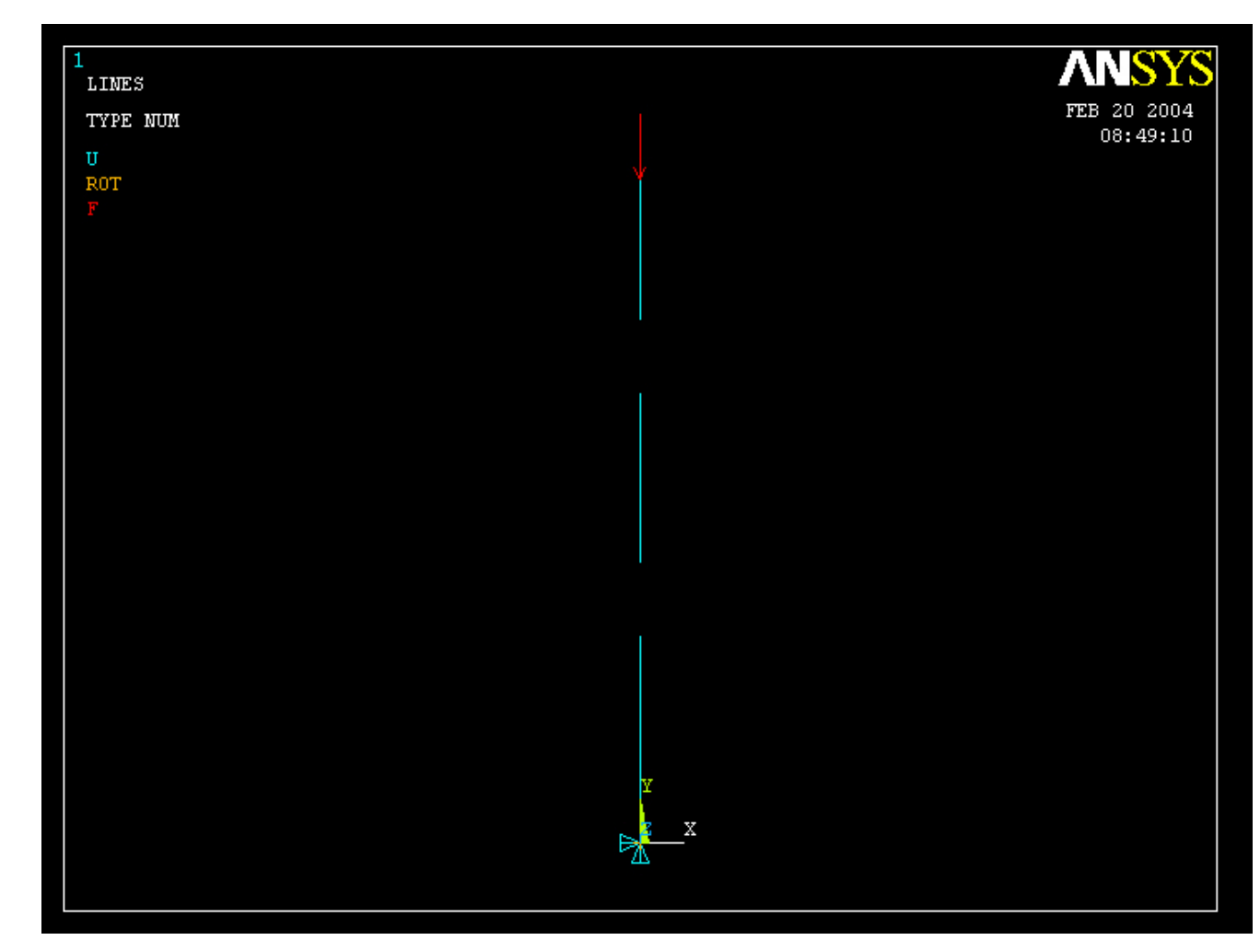

#### Computational Mechanics, AAU, Esbjerg ANSYS

# Example – TimeHistory Postpro

ANSYS Main Menu **H** Preferences 田 Preprocessor **国 Solution** 田 General Postproc **E** TimeHist Postpro **Harvariable Viewer 田 Settings Hall Store Data H** Define Variables 田 Read LSDYNA Dat **Hall List Variables 閾 List Extremes Hand Graph Variables 田 Math Operations** 田 Table Operations **Hambers** Smooth Data 圖 Generate Spectrn **圖 Reset Postproc ⊞ Topological Opt ⊞ ROM Tool ⊞** Design Opt **⊞ Prob Design ⊞ Radiation Opt El Run-Time Stats H** Session Editor **H** Finish ANSYS

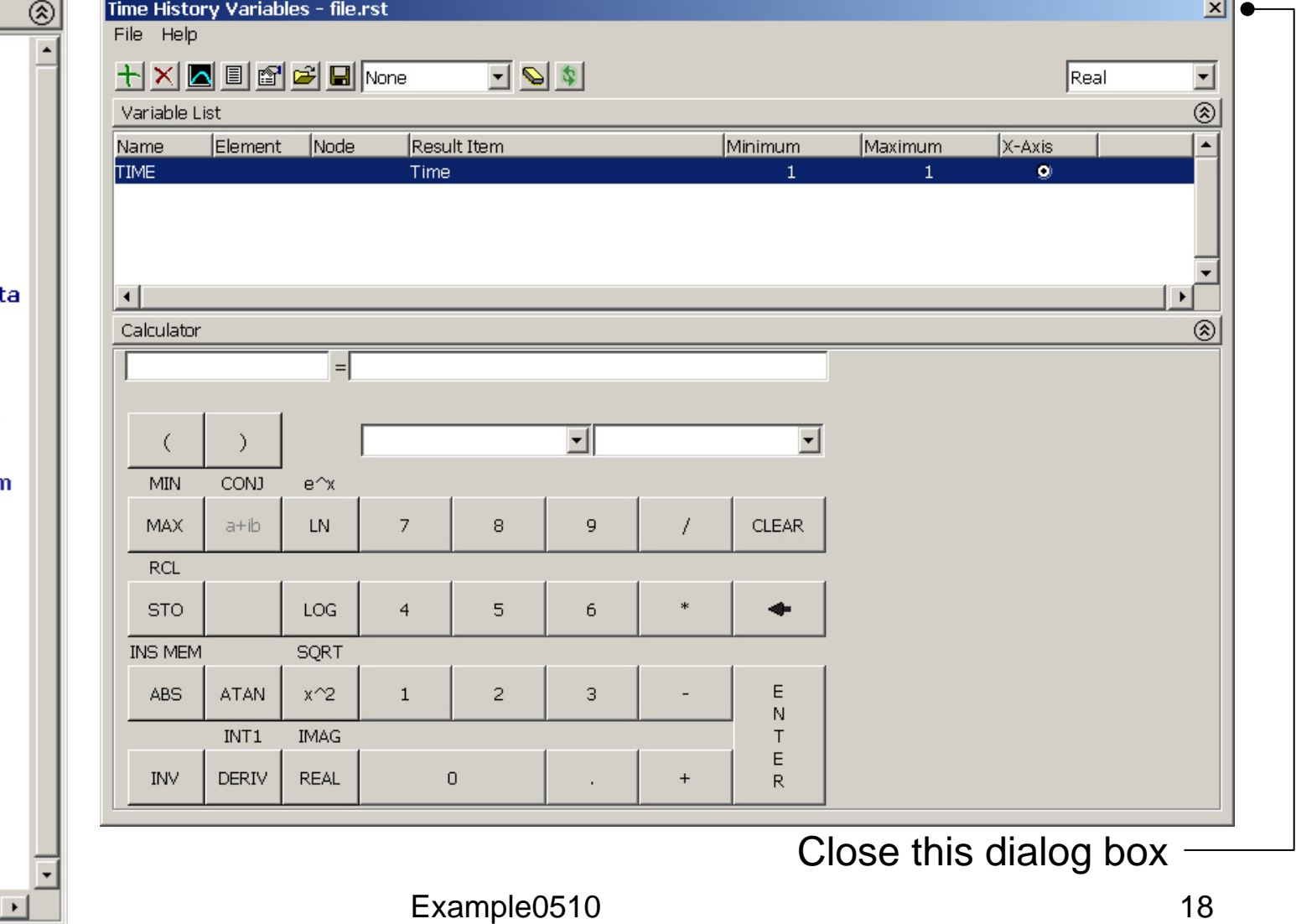

### Example – Define Variables

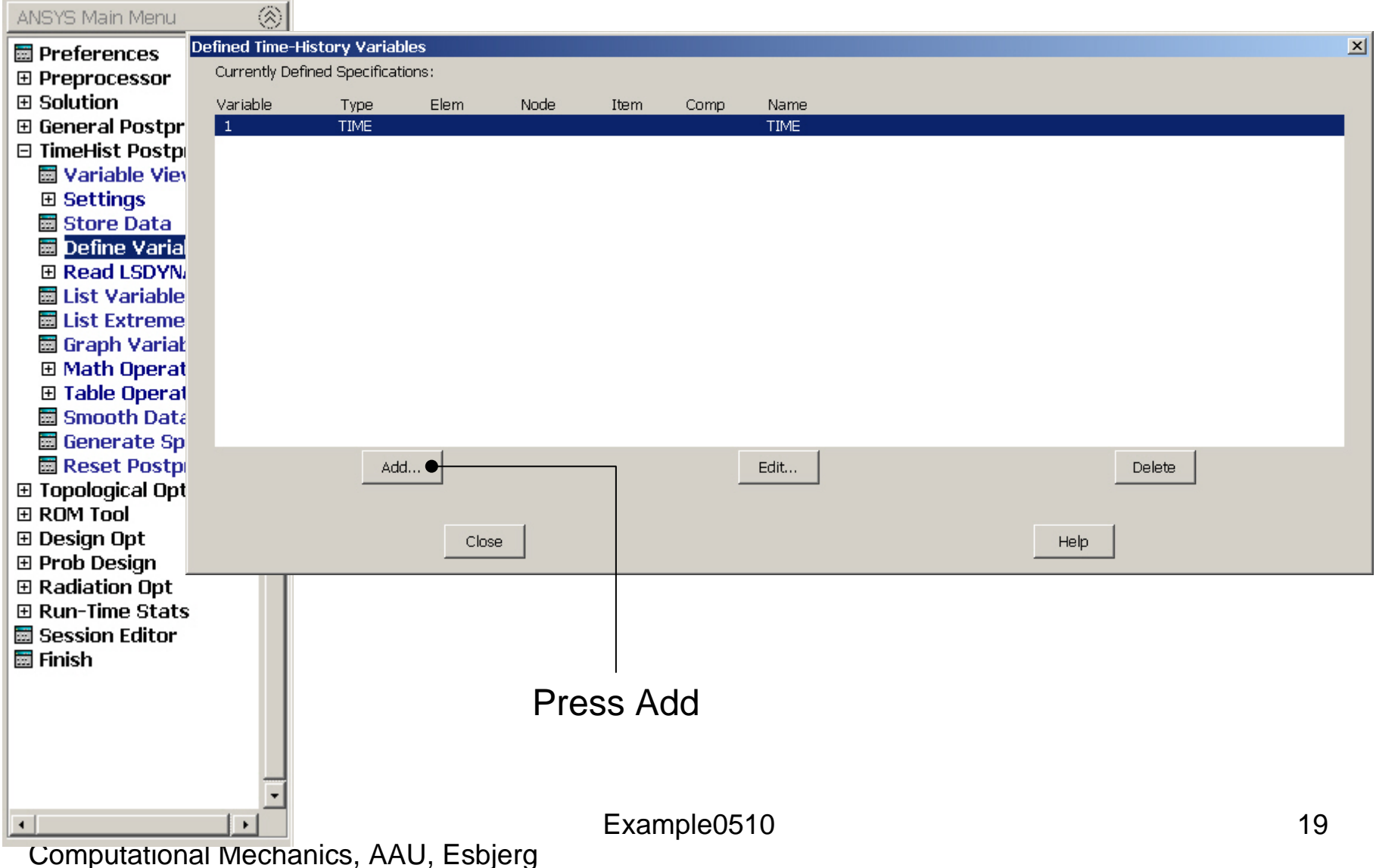

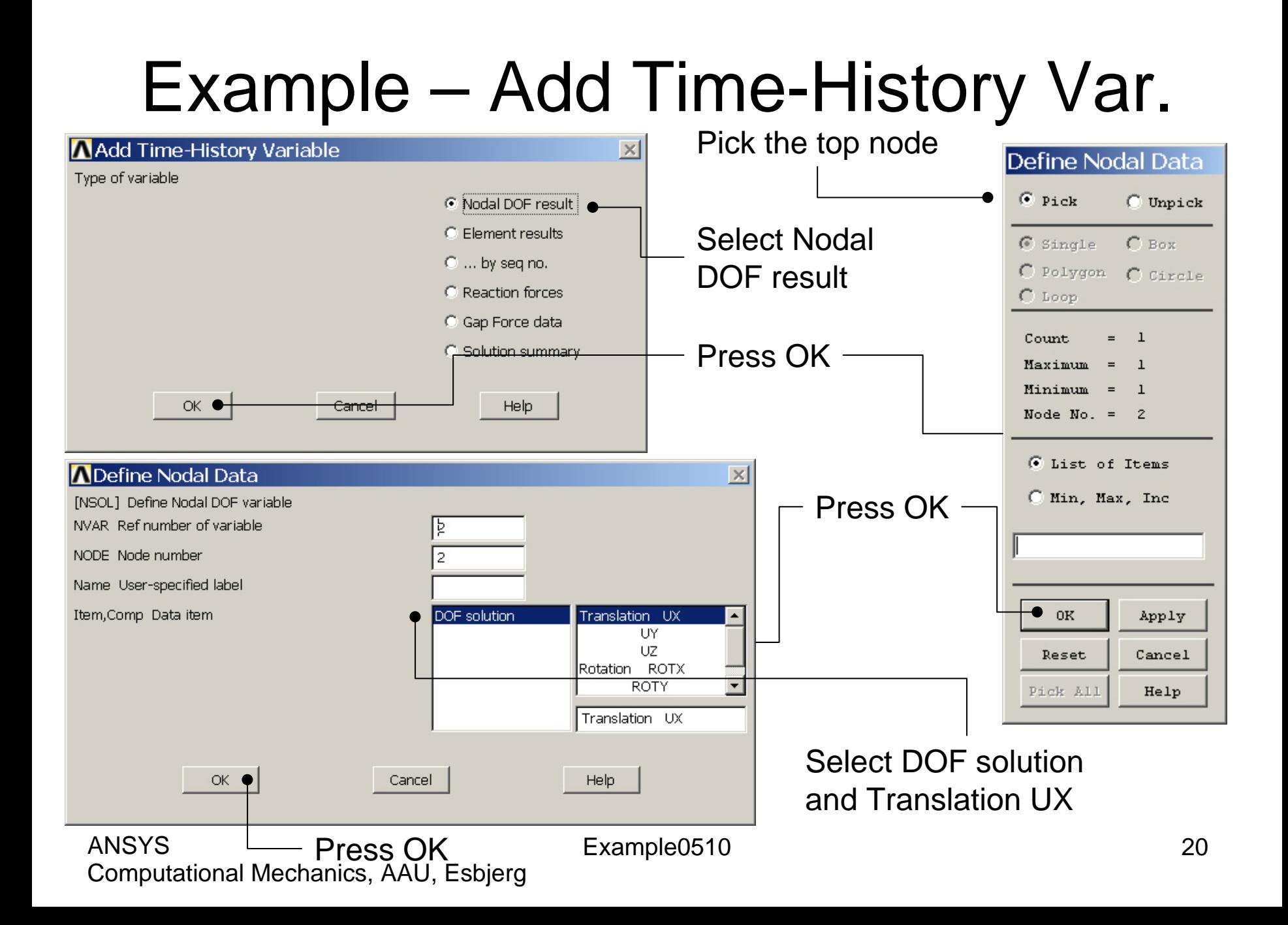

### Example – Add Time-History Var.

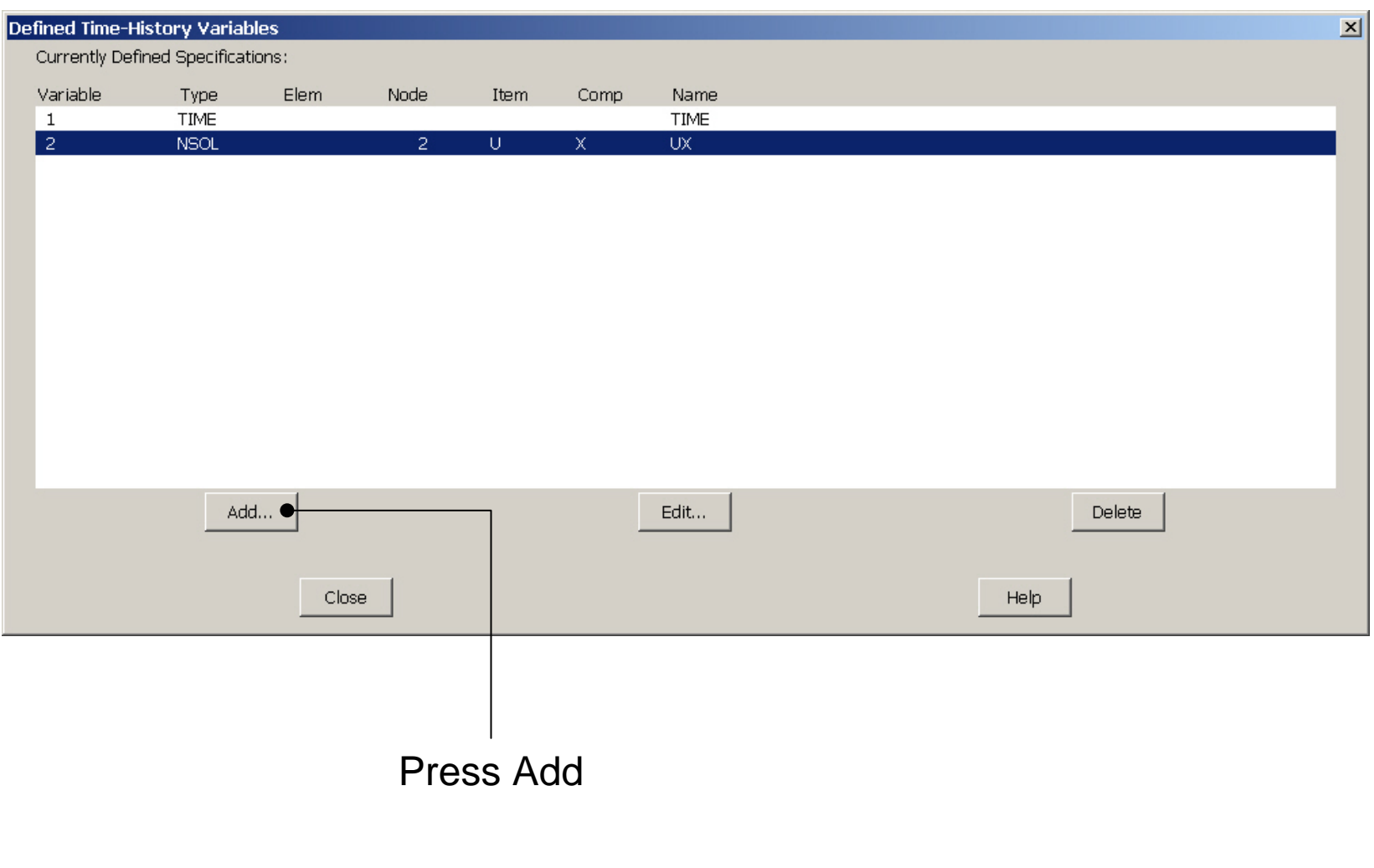

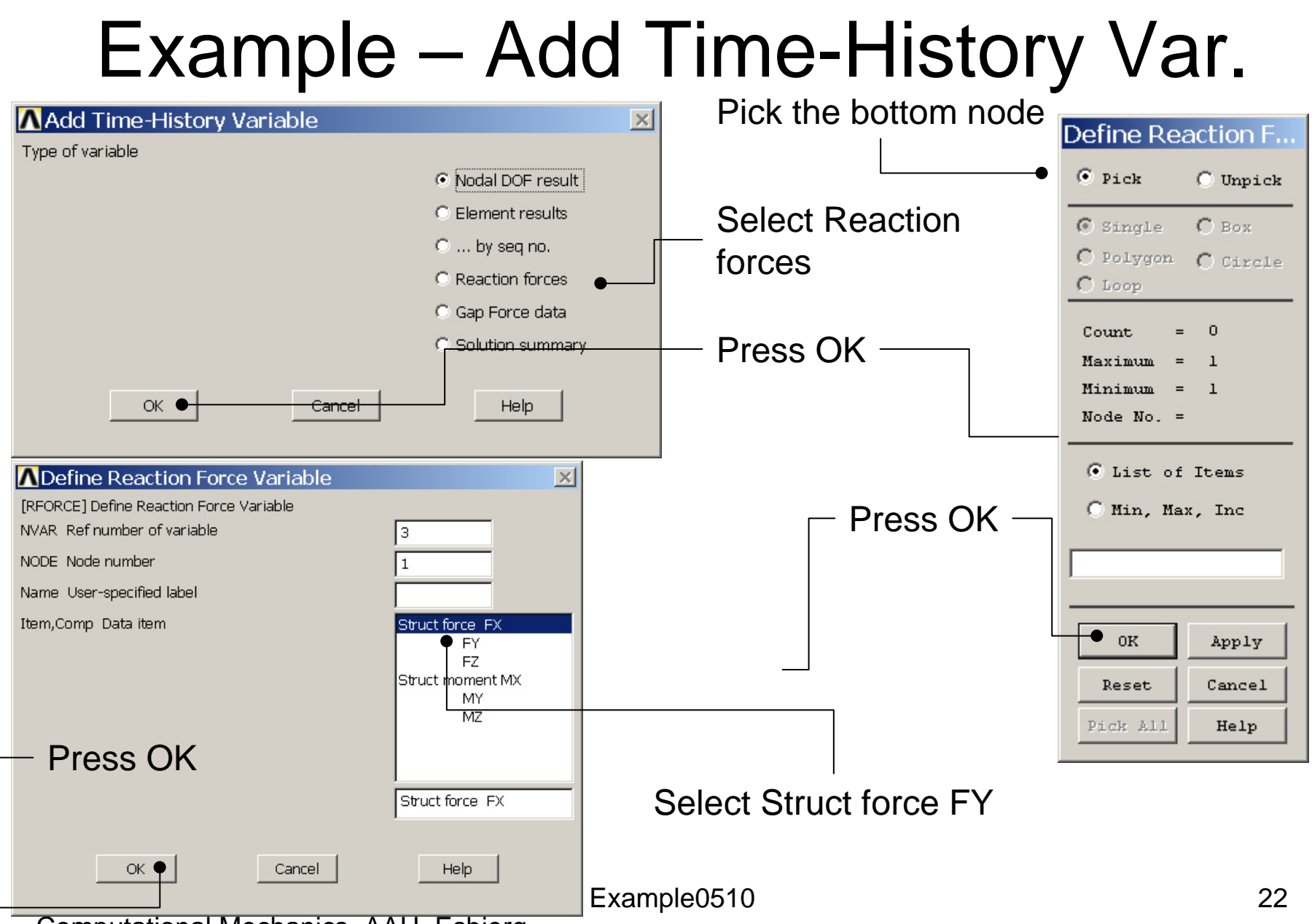

### Example – Add Time-History Var.

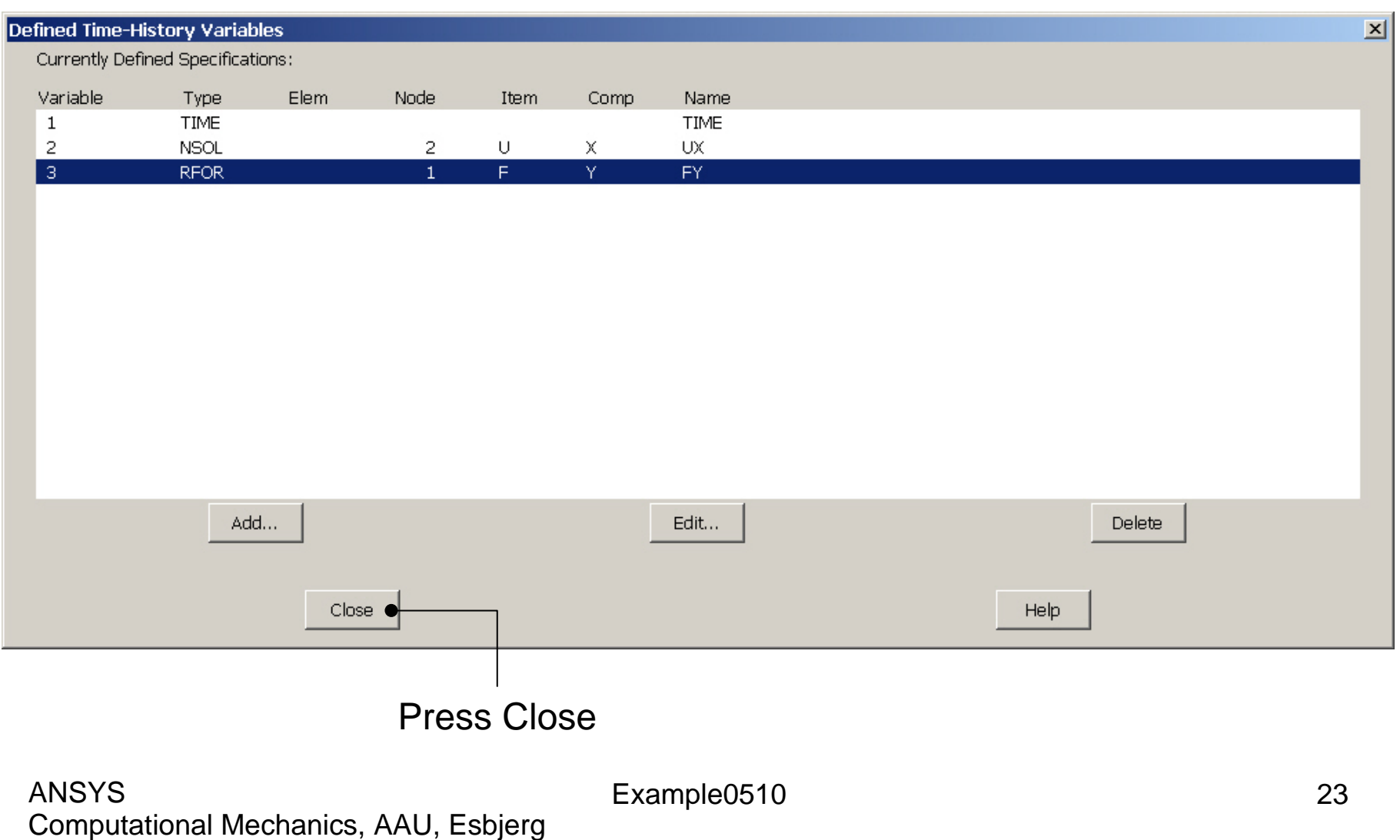

### Example - Settings

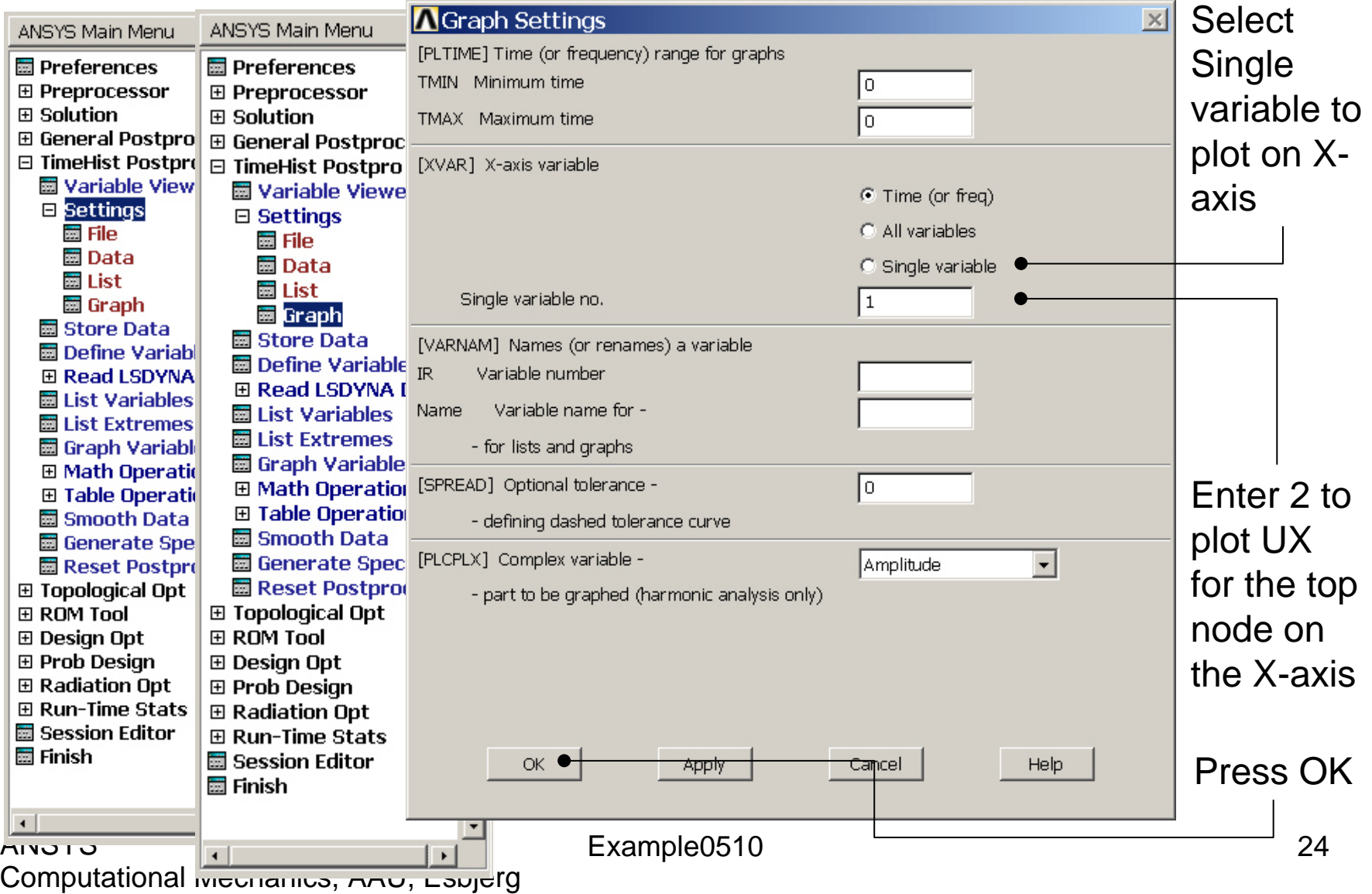

# Example – Graph Variables

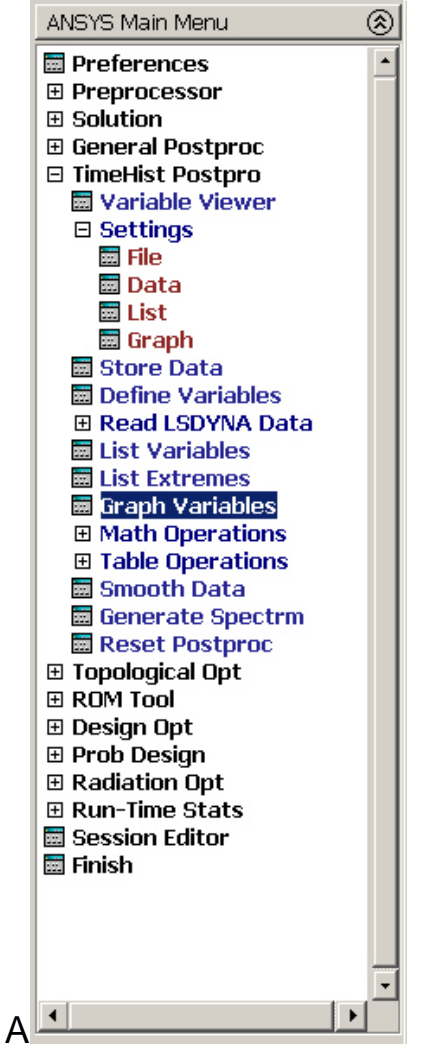

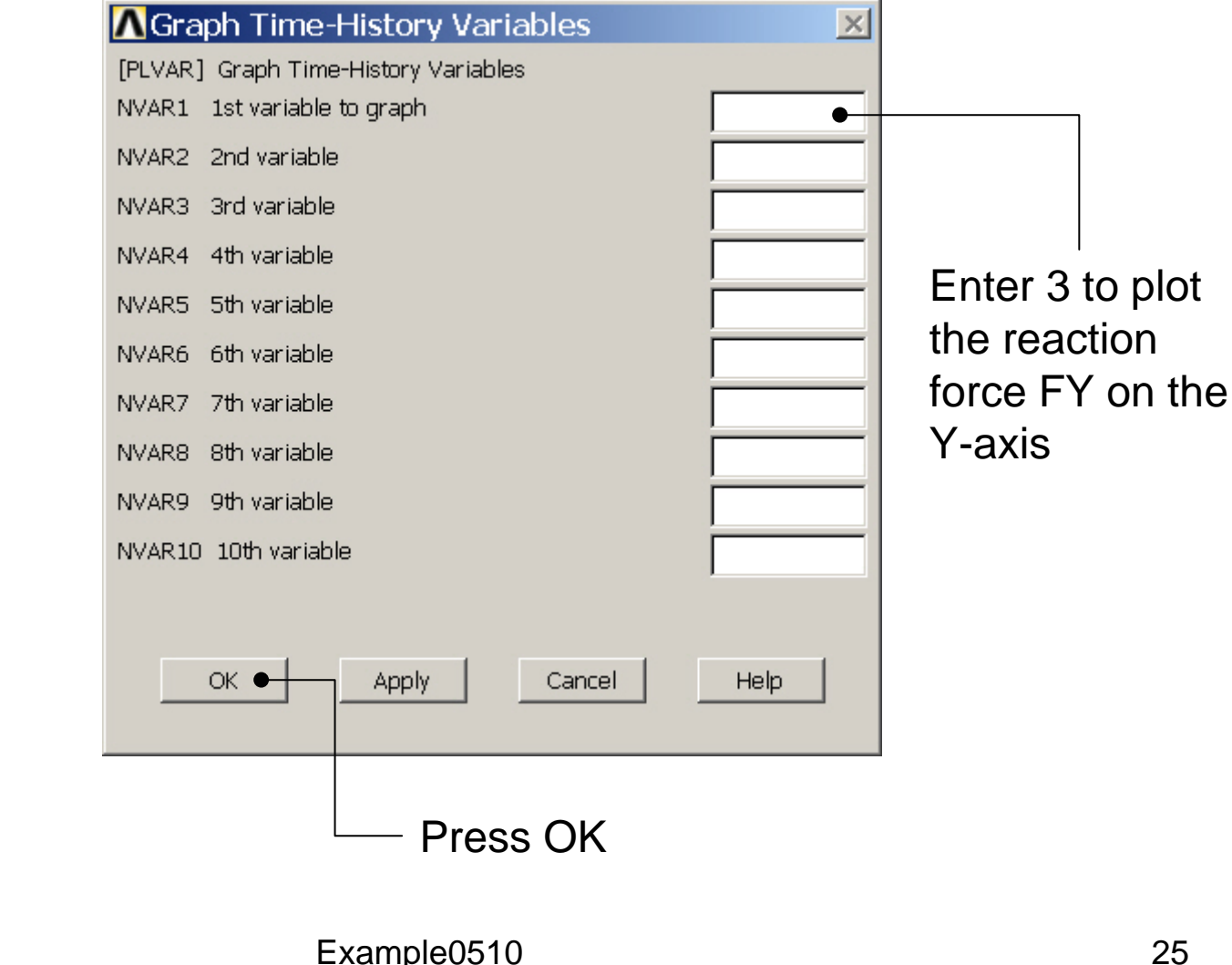

# Example – Graph Variables

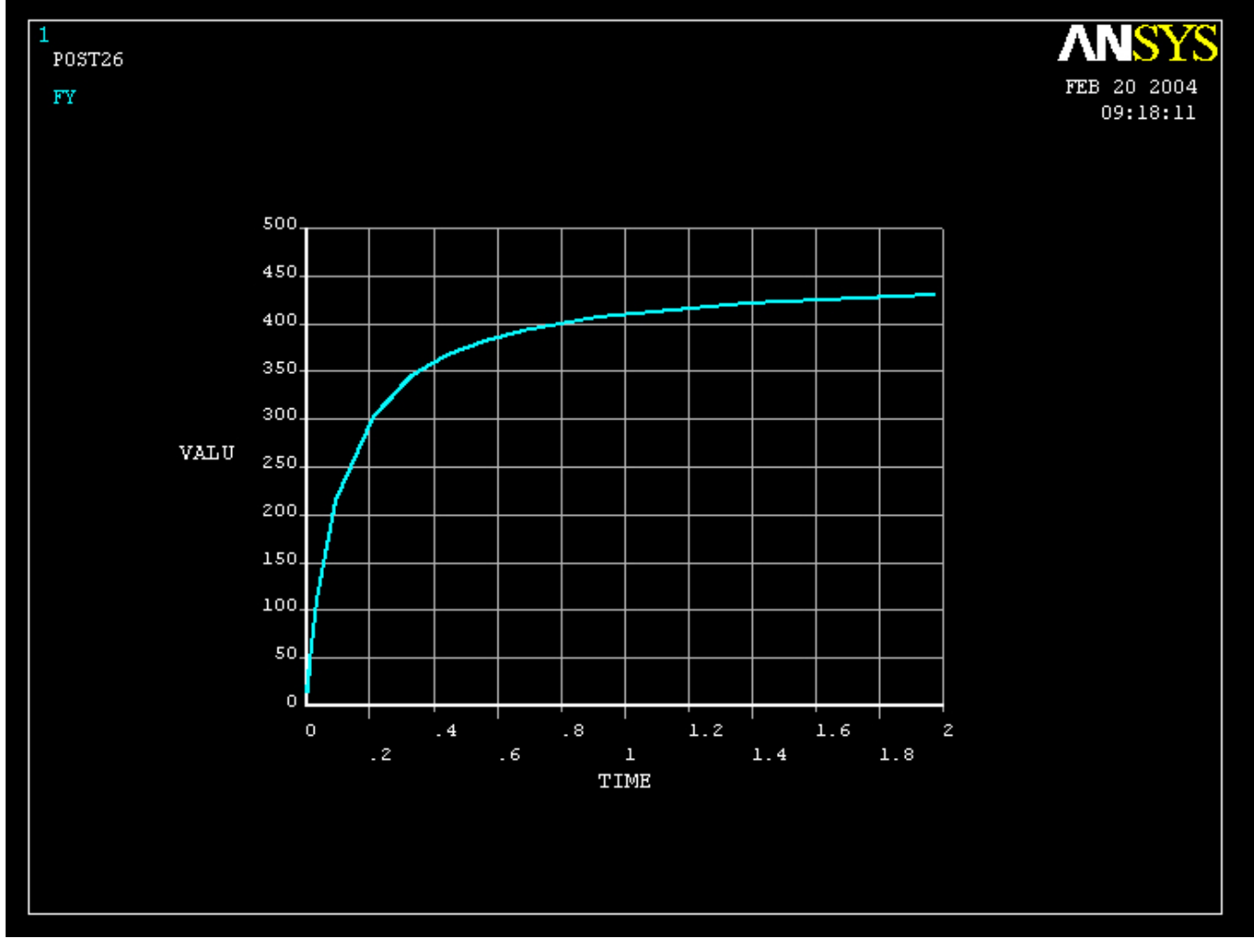

# Example – Style - Graph

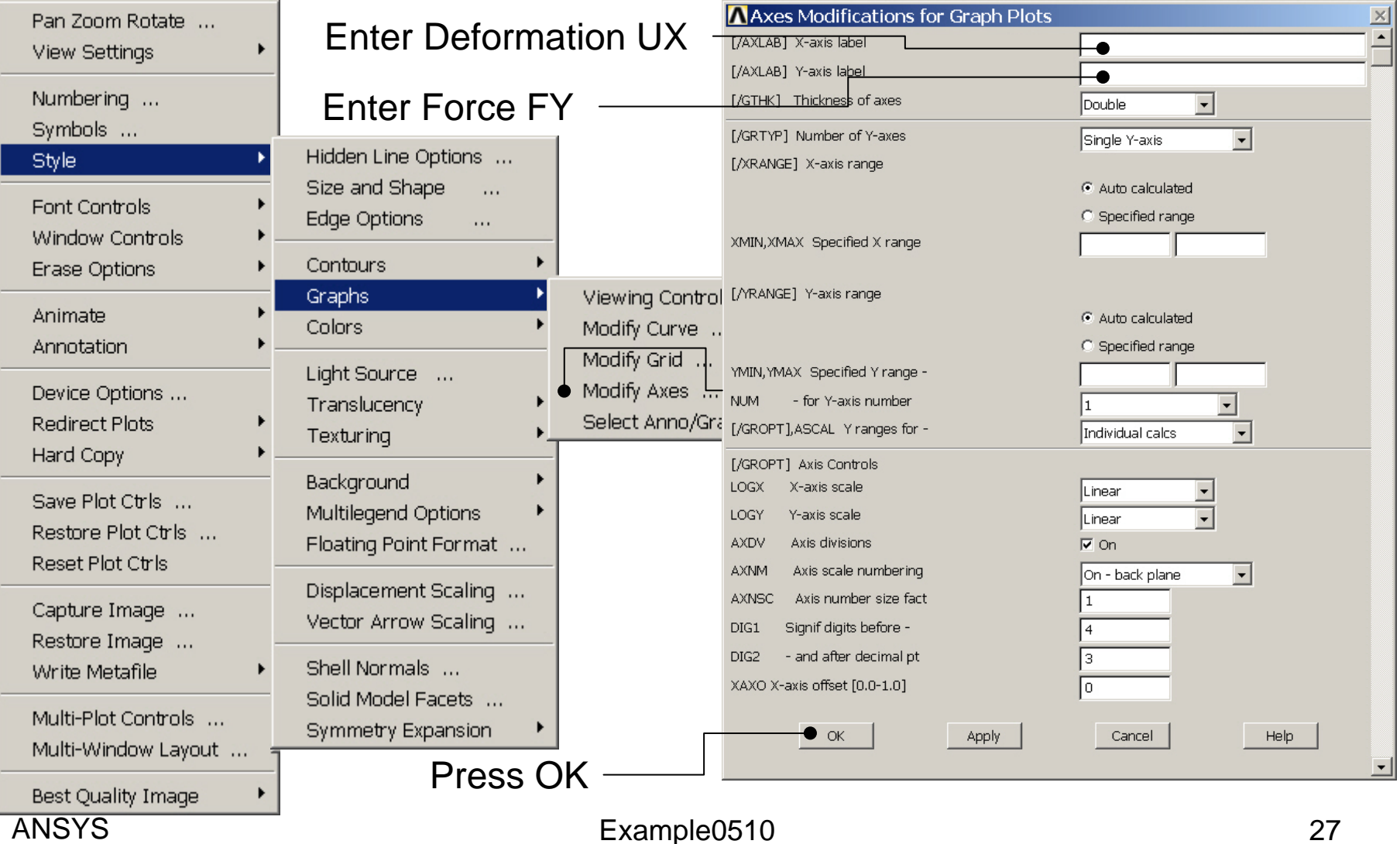

# Example – Graph Variables

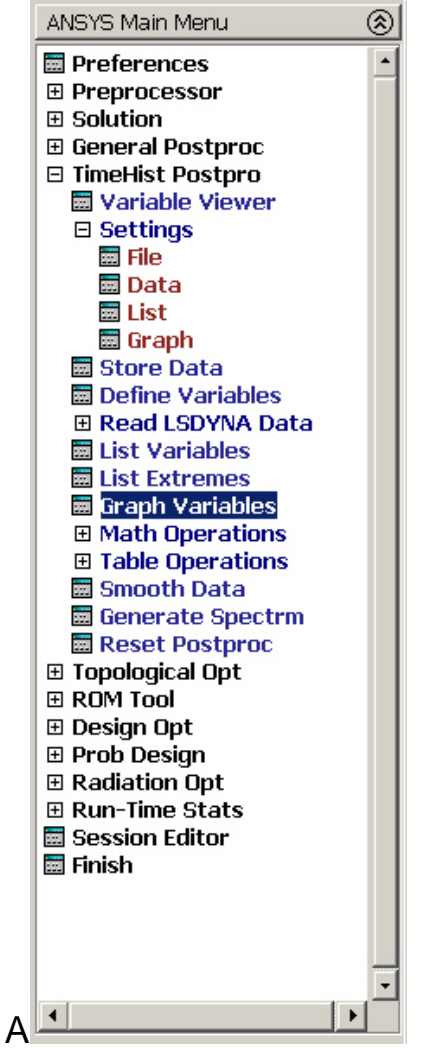

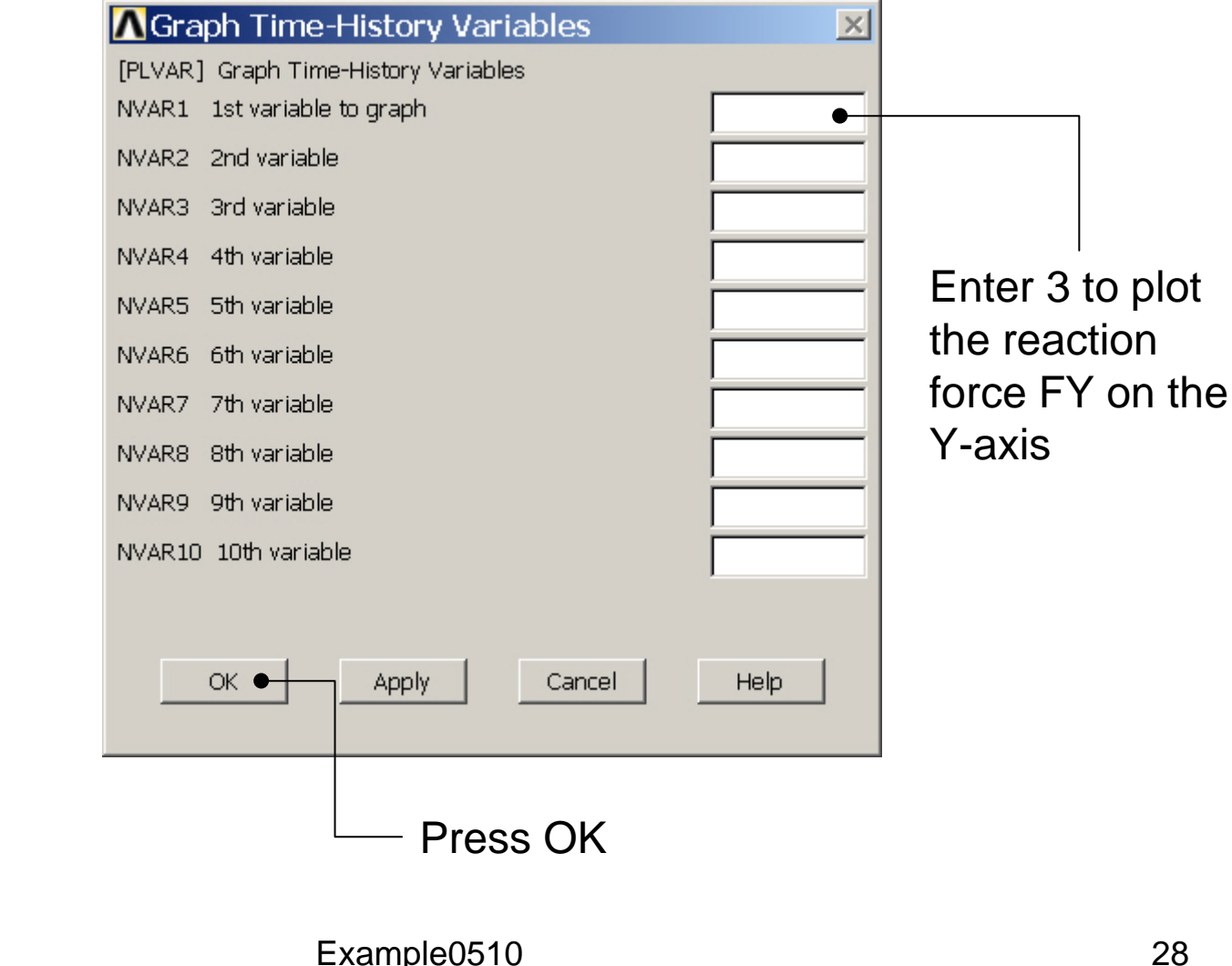

## Example - Graph

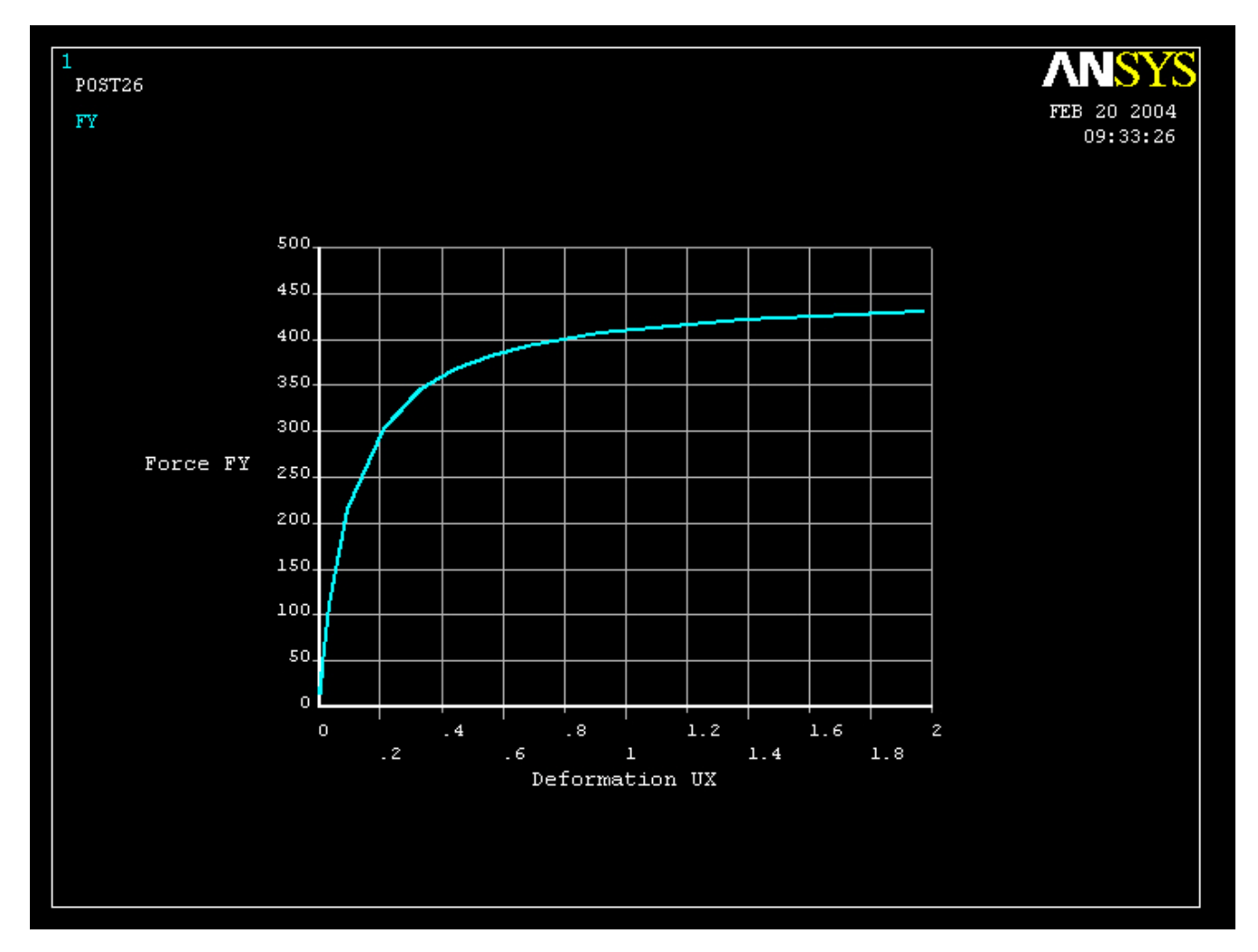

Computational Mechanics, AAU, Esbjerg ANSYS